REGOLE TECNICHE PROCESSO CIVILE TELEMATICO 2015 PER IL CURATORE E IL COMMISSARIO

*2015*

# REGOLE TECNICHE PROCESSO CIVILE TELEMATICO 2015 PER IL CURATORE E IL COMMISSARIO FALLIMENTARE

# Indice

- *1. MODELLO ISTANZA*
- *2. DENOMINAZIONE FILE*
- *3. NUMERAZIONE ISTANZE*
- *4. MANDATI DI PAGAMENTO*
- *5. COMPOSIZIONE BUSTA TELEMATICA*
- *6. OGGETTO ISTANZE*
- *7. FLUSSO ATTI TELEMATICI*
- *8. GESTIONE ATTI TELEMATICI PARTICOLARI*
- *9. UDIENZE DI VERIFICHE INSINUAZIONI TARDIVE*
- *10. CONTATTI IV SEZIONE – ASSOCIAZIONE CURATORI PER P.C.T.*

Il Curatore è invitato a non depositare atti cartacei ed a osservare per la redazione delle Istanze depositate sia per i Fallimenti che per i Concordati Preventivi, omologati e non omologati, le regole indicate.

## **1. MODELLO ISTANZA**

- Il Curatore, DEVE utilizzare il modello di istanza fornito dalla Sezione e denominato "**MODELLO ISTANZA 2015**".
- Tutte le Istanze depositate DEVONO contenere i dati essenziali della procedura come da modello "**MODELLO ISTANZA 2015**".

*Dati comuni contenuti nell'istanza come da modello sono:* 

- *a) La data della dichiarazione di fallimento;*
- *b) il n. R.G.*
- *c) il n. istanza*
- *d) Il Nome del Curatore*
- *e) Il Nome del G.D.*
- *f) L'informazione sull'avvenuto deposito del Programma di Liquidazione*
- *g) L'informazione su Eventuali ripartizioni dell'attivo effettuate*
- *h) La data di deposito dell'ultima relazione periodica ex art. 33 1° e 5° C.*
- *i) La costituzione del Comitato dei Creditori*

## **2. DENOMINAZIONE FILE**

Il file delle istanze depositate telematicamente deve essere denominato in modo che le prime quattro parti del nome del file attribuiscano valore univoco al documento elettronico, mentre la quinta parte è libera. Le cinque parti del nome file sono intervallate dal trattino – ( meno )

Esempio di denominazione file per istanza nomina legale:

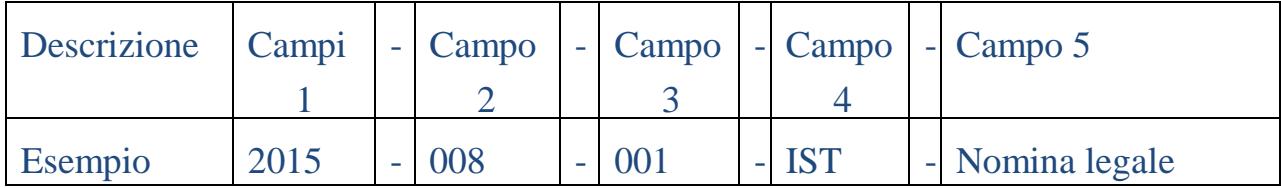

#### *Decodifica del nome file***:**

- 1. 2015 è l'anno di dichiarazione del Fallimento (4 campi);
- 2. 008 è il numero di Ruolo Generale dello stesso, se fosse 7 andrebbe nominato con 007 ( 3 campi; se il numero è compreso nelle unità va preceduto da due zeri, se è compreso nelle decine va preceduto da uno zero);
- 3. 001 è il numero progressivo dell'istanza (3 campi obbligatori, stese considerazioni di cui al punto b) );
- 4. IST codifica nel file la tipologia di atto ( 3 campi), di seguito si specificano le altre codifiche;
- 5. NOMINA LEGALE è la descrizione libera del file ( n. campi 50 massimo ).

## **I file inviati per il deposito devono contenere la seguente codifica per identificare la tipologia di documento:**

- *IST – istanza*
- *MAN - mandato di pagamento*
- *ALL - allegato*
- *PROV - provvedimento tipo per il G.D.*

# **3. NUMERAZIONE ISTANZE**

Il Curatore deve e assegnare ad ogni singola istanza o atto depositati, un numero Cronologico progressivo.

Il numero cronologico indicato dell'Istanza e nel file DEVE essere assegnato anche agli allegati quali il mandato di pagamento, il FAC-SIMILE del Provvedimento del GD ed eventuali altri allegati.

Il mandato deve contenere una numerazione identica alla numerazione delle istanze.

In breve tutti i mandati devono essere numerati con la numerazione dell'istanza.

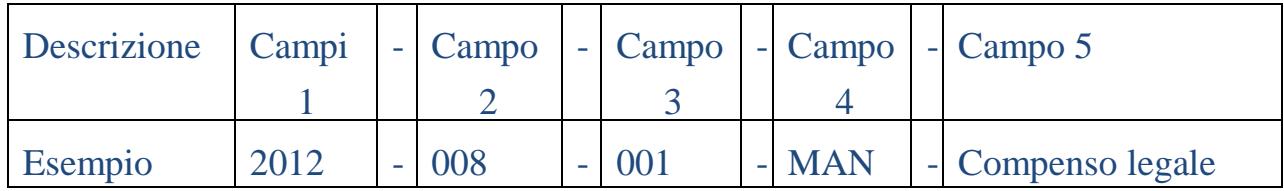

## **4. MANDATI DI PAGAMENTO**

I mandati di pagamento devono essere depositati telematicamente, unitamente all'istanza.

Il G.D. emette e deposita il provvedimento, la cancelleria che accetta e controfirma l'atto redige DUE COPIE CONFORMI del mandato, che verranno inserite nel cassetto del Curatore allo sportello dei Curatori e messe a Sua disposizione previa firma di ricevuta all'atto del ritiro.

Il Curatore riceverà tramite PEC la notifica dell'avvenuta emissione del provvedimento da parte del G.D., ma è opportuno che il curatore prima di richiedere informazioni o inviare mail all'HELP-DESK verifichi che il provvedimento oltre che con gli esiti aggiornati dal software di spedizione, anche con le funzioni di consultazione live dei fascicoli, così da supportare la cancelleria nel complesso compito di sincronizzazione di tutti gli attori del Processo Civile Telematico.

Il controllo deve essere effettuato tramite le apposite funzioni che permettono di consultare i documenti depositati per ogni singola procedura telematica in tempo reale ( Funzione LIVE ).

La modalità di incasso dei mandati deve avvenire solo con assegno circolare non trasferibile o con bonifico bancario in favore dei beneficiari;

ogni diversa eccezione dovrà formare oggetto di specifica motivazione contenuta nell'istanza.

Tutti i mandati di pagamento che abbiano un unico destinatario DEVONO essere redatti utilizzando il "**MODELLO MANDATO DI PAGAMENTO SINGOLO 2015**" fornito dalla sezione.

**La liquidazione dei compensi ai professionisti deve sempre essere effettuata singolarmente e ad ogni singola istanza deve corrispondere una singola liquidazione.** 

In caso di pagamento di professionisti con ritenuta, il pagamento di quest'ultima dovrà avvenire contestualmente al pagamento del professionista con utilizzo del "**MODELLO MANDATO MULTIPLO 2015**" in cui sono distinte le quote di compenso del professionista e le quote degli oneri di legge. Non necessita di mandato il pagamento delle ritenute per compensazione con credito IVA o di altra imposta utilizzabile dalla procedura fallimentare.

In caso di più beneficiari, l'istanza deve contenere dettagliato elenco dei nominativi e DEVE essere utilizzato lo specifico modello di "**MODELLO MANDATO MULTIPLO 2015**" .

In caso di riparto parziale o finale il mandato sarà unico ma integrato dall'elenco dei creditori con il dettaglio delle somme per ogni singolo creditore come da "**MODELLO MANDATO PAGAMENTO RIPARTO 2015**"

## **5. COMPOSIZIONE BUSTA TELEMATICA**

I file degli atti depositati telematicamente DEVONO avere le seguenti caratteristiche:

a) Istanza (Documento Principale) con cronologico in formato

PDF - TRADOTTO DA FILE WORD ( NON SCANSIONATO )

b) Fac-Simile Provvedimento GD con cronologico in formato

PDF - TRADOTTO DA FILE WORD ( NON SCANSIONATO )

c) Fac-Simile Mandato di pagamento numerato in formato

PDF - TRADOTTO DA FILE WORD ( NON SCANSIONATO )

d) Allegati: possono essere scansionati facendo si che il peso dell'atto non sia troppo elevato per non incidere nell'invio in modo ostativo, in formato

PDF - TRADOTTO DA FILE WORD o SCANSIONATO

# **6. OGGETTO ISTANZE**

Per facilitarne la lettura dei documenti e ricondurli ad un evento specifico nel SIECIC i Sigg. Curatori sono invitati a indicare nell'oggetto delle istanze una delle seguenti descrizioni riconducibili agli atti tipici (Allegato "Oggetto Istanze")

# **7. FLUSSO ATTI TELEMATICI**

Il percorso che segue un atto depositato telematicamente è il seguente:

- Deposito Telematico da parte del Curatore
- Accettazione da parte della Cancelleria
- Deposito Telematico Provvedimento del G.D.
- Accettazione da parte Cancelleria
- Visualizzazione nel fascicolo telematico tramite opzione Live nella Consolle del Curatore e PDA Lextel in Fallco Fallimenti WEB da parte del Curatore

## **8. GESTIONE ATTI TELEMATICI PARTICOLARI**

#### **a) Deposito Verbale di inventario con relativo interpello**

La redazione dell'inventario e del verbale di interpello non varia, cambia la modalità di deposito. Il verbale non viene depositato dal Cancelliere in cancelleria ma viene consegnato al Curatore che provvede alla scansione dello stesso e al deposito telematico con firma digitale, facendo poi seguire il deposito dell'originale cartaceo presso la Cancelleria/Associazione Curatori.

#### b)**Istanze al Collegio**

Il Curatore deposita telematicamente le istanze collegiali,

l'Associazione Curatori stampa una copia cartacea per il collegio.

#### c) **Deposito Stato Passivo**

Il Curatore deposita telematicamente lo stato passivo da verificare in sede di udienza entro le ore 20:00 del giorno precedente l'udienza di verifica fissata, presentandosi all'udienza con una copia cartacea dello stato passivo depositato.

#### d)**Programma di Liquidazione**

Il Curatore deposita telematicamente il programma di liquidazione approvato dal C.d.C se presente, attende che il G.D. emetta il provvedimento di autorizzazione al compimento degli atti conformi al programma di liquidazione, una volta emesso il provvedimento il Curatore invia tramite posta elettronica una copia del programma di liquidazione approvato all'Associazione notarile all'indirizzo mail *[donatella.bianchi01@giustizia.it](mailto:donatella.bianchi01@giustizia.it)*

#### e) **Rendiconto Finale**

Il Curatore deposita telematicamente il Rendiconto della Gestione il provvedimento di fissazione dell'udienza.

Dell'avvenuto deposito e della fissazione dell'udienza il curatore da' immediata comunicazione ai creditori ammessi al passivo, a coloro che hanno proposto opposizione, ai creditori in prededuzione non soddisfatti, con posta elettronica certificata.

Al fallito, se non è possibile procedere alla comunicazione con modalità telematica, il rendiconto e la data dell'udienza sono comunicati mediante lettera raccomandata con avviso di ricevimento.

#### f) **Riparto Parziale e Finale**

Il Curatore deposita telematicamente il Prospetto delle Somme Disponibili e il Progetto di Ripartizione, una volta emesso l'ordine di deposito del progetto di ripartizione da parte del G.D. il Curatore invia comunicazione mediante l'invio di copia a mezzo posta elettronica certificata a tutti i creditori, attende 15 giorni per eventuali reclami e deposita telematicamente la richiesta al G.D. per l'esecutività del progetto di riparto, allegando il mandato di pagamento specifico per il riparto denominato "Modello Mandato di Pagamento RIPARTO" con l'elenco dei creditori e il dettaglio delle somme spettanti. Il Curatore deposita telematicamente la richiesta di autorizzazione al pagamento del compenso finale.

### g) **Relazione Ex Art. 33 1° e 5° Comma**

Il Curatore deposita telematicamente la Relazione ex art. 33 1° o 5° comma. Una volta emesso da parte del giudice il provvedimento di ordine di invio al P.M. della relazione depositata, l'Associazione Curatori stampa una copia cartacea della relazione che viene inviata al P.M., il Curatore in caso di secretazione della Relazione provvede ad effettuare un nuovo deposito telematico della versione con le parziali secretazioni.

### h) **Istanze Concordati Preventivi Omologati**

Le istanze dei Concordati Preventivi omologati che prevedono il pagamento dell'imposta di bollo in quanto non coperti dal contributo unificato, il pagamento avviene tramite modello F23 utilizzando il codice tributo **456T**, il

codice territoriale di Bologna è **A944** e il codice del Tribunale di Bologna è **9BX** la quietanza di pagamento deve essere allegata all'istanza.

## h) **Istanza di Chiusura**

Il Curatore deposita telematicamente l'istanza di chiusura, l'Associazione Curatori provvede alla stampa di una copia cartacea per la predisposizione dell'udienza al collegio.

## **9. UDIENZE DI VERIFICHE INSINUAZIONI TARDIVE**

Il Curatore DEVE indicare il numero di istanze di ammissione tardive pervenute nell'istanza di richiesta per la fissazione dell'udienza di verifica.

# **10. CONTATTI IV SEZIONE – ASSOCIAZIONE CURATORI PER P.C.T.**

Per qualsiasi informazione, dubbio o ritardo nell'emissione dei provvedimenti del G.D. o deposito degli atti telematici è stato creato ed è funzionante un indirizzo di posta elettronica dedicato [pct-helpdesk@assocuratoribo.it che viene](mailto:pct-helpdesk@assocuratoribo.it) controllato ogni giorno ed è il mezzo più veloce per segnalare urgenze e/o ritardi.

L'indirizzo [pct-helpdesk@assocuratoribo.it è anche il punto di riferimento](mailto:pct-helpdesk@assocuratoribo.it)  oltre che l'unico modo per richiedere la non accettazione di un atto telematico depositato erroneamente in quanto la cancelleria non può rifiutare un atto telematico senza la dovuta richiesta da parte del Curatore e senza che vi sia una causa ostativa all'accettazione.

Il Curatore ha a disposizione due numeri telefonici 051/2751271 o 051/2752087 e un indirizzo mail [pct-helpdesk@assocuratoribo.it p](mailto:pct-helpdesk@assocuratoribo.it)er [le seguenti](mailto:pct-helpdesk@assocuratoribo.it) problematiche:

- Informazioni inerenti atti telematici depositati e inerenti il P.C.T.
- Risoluzione di problemi per ritardo nell'emissione dei provvedimenti
- $\triangleright$  Avviso di urgenze sul deposito di atti telematici
- $\triangleright$  Informazioni tecniche sull'invio e la ricezione degli atti
- $\triangleright$  Indirizzi mail Associazione Notarile per invio contabile di pagamento per spese ed onorari relative alle vendite concorsuali:
- [donatella.bianchi01@giustizia.it](mailto:donatella.bianchi01@giustizia.it)
- [valeria.pagnini@giustizia.it](mailto:valeria.pagnini@giustizia.it)